# **Graphics**

### From Observation to Publication

Theo A. Jurriens

#### Abstract

This article describes the use of TFX in publishing observations of variable stars observed by Dutch amateur-astronomers. The observations are published in the journal "Variabilia" and in the socalled Reports. In the latter the observations, collected in several years, are published and submitted to the professional astronomer. It includes tables and light-curves: plots of the changing magnitudes of stars versus time. In creating the lightamateur-astronomers. The observations are pub-<br>lished in the journal "Variabilia" and in the so-<br>called Reports. In the latter the observations, col-<br>lected in several years, are published and submit-<br>ted to the profession PICIEX, simple TEX-coding is used for manipulating the data.

#### 1 The Data

Each observation is characterized by the observed star, a date, the brightness of the star and a code representing the observer. To avoid calender problems the so-called Julian Date is used. For example the Julian Date of 1961, September 9, my date of birth, is equal to 2437552 .

Each observation is TEX-coded as follows:

#### **\obs #1.#2.#3.#4.#5.**

**#I** is the whole part (i.e. integer part) of the Julian Date, **#2** its fractional part. **#3** is the integer part of the magnitude, **#4** its fractional part, and **#5**  is the observer-code. (The last is not used for plotting.) TEX can calculate with integers so the observing date and magnitude (the apparent brightness of a star) are transformed to integers. In the case of date, simply the integer part of the Julian Date is used. The magnitude is expressed in units of 0.1 so the magnitude is  $10 \times #3 + #4$ .

For each star we have a number of observations. The file of observations processed by **plain-**TEX produces a file suitable for P<sub>I</sub>CTEX. This .plt file contains all the necessary information for a plot: the axes are properly scaled and labeled and contain information about the star. See the example on page 125. Figure 1 shows a typical file ready for T<sub>F</sub>X.

The macros used to create the **.plt** file are given below. Part I1 neglects the fraction of the Julian Date and calculates the magnitude, in units of 0.1. Both are written to a temporary file with the extension . **obs.** In part I1 also the minimum

```
\input plot.tex 
\harvard{000451) 
\headCSS Cas) 
\type{Mira HIP) 
\obs 47537.4.10.O.CMG. 
\obs 47539.4.9.7.FJH. 
\obs 47544.3.10.2.CMG. 
\obs 47544.3.10.4.BMU. 
\obs 47549.4.10.5.BMU. 
\obs 47550.4.10.3.CMG. 
\obs 47554.4.10.5.NWL. 
\obs 47565.3.11.3.CMG. 
\obs 47565.3.11.4.BMU. 
\obs 47567.3.11.5.FJH. 
\obs 47569.3.11.7.BMU. 
\obs 47573.3.11.7.CMG. 
\obs 47574.4.12.O.BMU. 
\obs 47578.3.12.1.CMG. 
\obs 47579.3.11.8.FJH. 
\obs 47579.3.12.1.BMU. 
\obs 47586.4.12.3.BMU. 
\obs 47592.3.12.6.CMG. 
\obs 47594.3.12.5.FJH. 
\endhead 
\bye
```
Figure 1: An input-file for TFX to create a file ready for PrCT<sub>FX</sub>.

and maximum values along the axis are estimated. These values are used in Part I11 to calculate the proper sizes of the graph. In Part I11 the final plt file is created for processing by PICTEX. **I0000000000000100000000000** LLLLLLLLLLLLLLLLLLLLLLLLLL %% **PART I plot.tex** %%

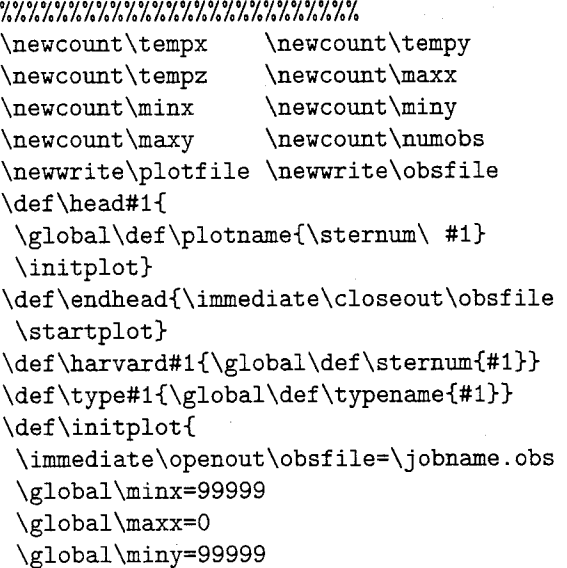

\global\maxy=O \global\numobs=O) \def \pplot#l#2{\tempx=#l \tempy=\maxy \t empz=#2 \advance\tempy by-\tempz \advance\t empx by-\minx **\immediate\write\plotfile{\noexpand**  \put (\$\noexpand\bullet\$) at (\the\tempx) (\the\tempy))) **OOOOIOOOOOOOOOOOO~00OOOOOO** LLLLLLLLLLLLLLLLLLLLLLLLLL %% **PART I1** %% **000000~0000D0D0l000D000000** LLLLLLLLLLLLLLLLLLLLLLLLLL \def\obs #1.#2.#3.#4.#5.(  $\nessage{#5}$ \global\advance\numobs by 1 \t empx=#l % estimate min max x \ifnum\minx>\tempx \global\minx=\tempx \fi \ifnum\maxx<\tempx \global\maxx=\tempx \fi \tempy=#3 \tempz=#4 % calculating magnitude \multiply\tempy by 10 \advance\tempy by\tempz % estimate min max y \ifnum\miny>\tempy \global\miny=\tempy \fi \ifnum\maxy<\tempy \global\maxy=\tempy \fi  $\imath$ umediate $\urite\obsfile{\noexpand}$ \pplot{\the\tempx}{\the\tempy}}} **0000000u0000001000000000I0** LLLLLLLLLLLLLLLLLLLLLLLLLL %% **PART I11** %% **<sup>00000000000001010000000000</sup>**LLLLLLLLLLLLLLLLLLLLLLLLLL \def \startplot( % create nice numbers along axis \global\divide\minx by 10 \global\multiply\minx by 10 \global\divide\maxx by 10 \global\multiply\maxx by 10 \global\advance\maxx by 10 \global\divide\miny by 10 \global\multiply\miny by 10 \global\divide\maxy by 10 \global\multiply\maxy by 10 \global\advance\maxy by 10 \global\advance\maxx by-\minx \ifnum\numobs>15 % writing pictex commands \def\name{\sternum.plt} **\immediate\~penout\~lotfile=\name**  \message(\name) **\immediate\write\plotfile{\noexpand** 

\beginpicture)

```
\immediate\write\plotf ile{\noexpand 
  \setcoordinatesystem units <0.35mm, lmm> 
  \t empz=\maxy 
  \advance\tempz by-\miny 
  \immediate\write\plotfile(\noexpand 
   \setplotarea x from 0 to {\the\maxx), 
    y from 0 to (\the\tempz)) 
  \immediate\write\plotfile{\noexpand 
   \plotheading(\plotname\ \typename)) 
  \immediate\write\plotfile(\noexpand 
   \axis bottom label (JD-{\the\minx))) 
  \immediate\write\plotfile(ticks 
  numbered from 0 to \theta \max by 40 / }
  \immediate\write\plotfile(\noexpand 
   \axis left label {} }
  \immediate\write\plotfile(ticks 
   from 0 to \theta\ tempz} by 10 / }
  \tempx=\miny 
  \advance\tempx by-10 
  \t empz=\maxy 
  \loop\if num\t empz>\t empx 
        \tempy=\maxy 
        \advance\tempy by-\tempz 
        \immediate\write\plotfile{\noexpand
         \put (\the\tempz) at 
          -15 {\the\tempy}}
        \advance\tempz by-10 
  \repeat 
% find out where to put text 
% along y-axis. 
  \tempz=\maxy 
  \advance\tempz by-\miny 
  \divide\tempz by2 
  \tempx=\tempz 
  \divide\tempx by10 
  \tempy=\tempz 
  \multiply\tempx by10 
  \advance\tempy by-\tempx 
  \ifnum\tempy=O 
        \advance\tempz by5 
  \chi i
  \immediate\write\plotfile{\noexpand 
  \put {Magn.} at -15 {\the\tempz}}
  \input \ j obname . obs 
  \immediate\write\plotfile(\noexpand 
   \endpicture) 
  \immediate\closeout\plotfile 
 \{f_i\}
```
## **2 Macros**

In Part I the initialization is done: counters and files are defined. Information about the stars is stored in the tokens \plotname, \sternum and \typename.

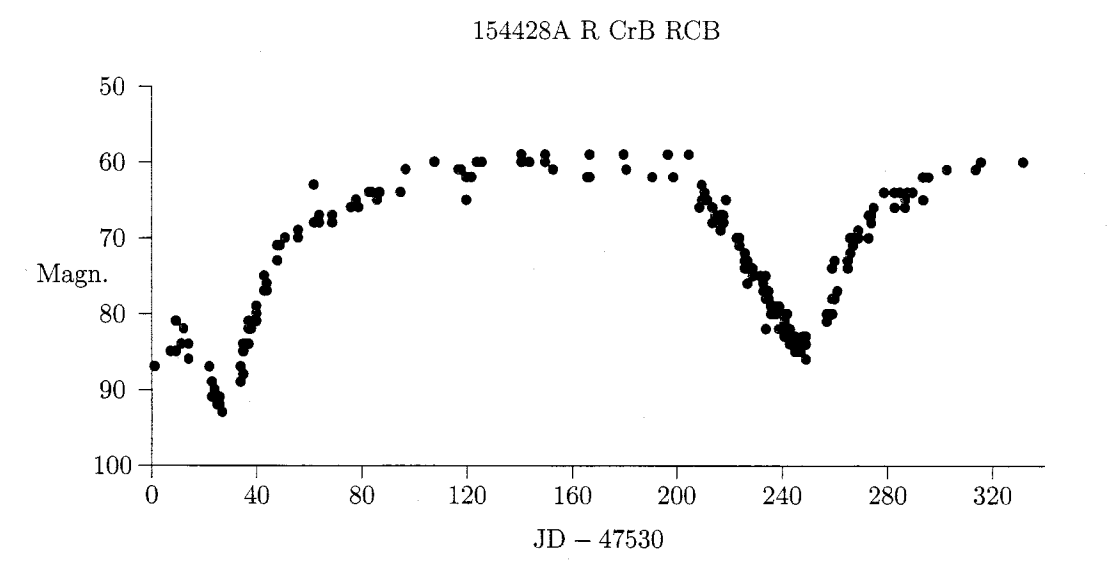

**Figure 2:** The light-curve of the star R CrB. The decrease in brightness can be seen clearly in this picture. The data are collected by Dutch amateur-astronomers.

Also some initial values for the minimum and maximum values along the axis are set. The macro \pplot is used in Part I1 and executed in Part 111. The macro writes the re-scaled X and Y values to the .plt file. Again the latter is used with PrCTFX to obtain the desired result.

In Part I1 \obs is defined: the magnitude and Julian Date are converted to integers as described above and the maximum and minimum values are estimated according to the simple algorithm:

if  $x_i <$  min then min :=  $x_i$ ;

if  $x_i > \text{max}$  then  $\text{max} := x_i$ ;

Also the number of observations is counted. This number is stored in \numobs.

In Part I11 the final plotting commands are written to the .plt file. This part is only executed if the number of observations is bigger than 15. The minima and maxima found in Part I1 are re-calculated to have nice numbers along the axes. Commands for labels and numbering axes are also written into the file. After setting up the graph the data to be plotted are read from the .obs file. This file is created in Part 11. Figure 3 shows such a . plt file.

#### **3 Publishing the Data**

file with a structure as in Figure 1. This file contains 6000 to 10.000 lines depending on the weather conditions. The file is processed using plot. tex and  $\circ$  Theo A. Jurriens<br>a number of plt files are greated. The same file of the Same School is the Same School is the Same School is the Same School is the Same School is th a number of .plt files are created. The same file  $\frac{\text{Kapteyn Astro}}{\text{P.O. Box 800}}$ is used to create a multi-column tabular output of

```
\beginpicture 
\setcoordinatesystem units <0.35mm,lmm> 
\setplotarea x from 0 to (340), 
y from 0 to (50) 
\plotheading (154428A\ R CrB\ RCB) 
\axis bottom label (JD-(47530)) 
ticks numbered from 0 to (340) by 40 / 
\axis left label {) 
ticks from 0 to (50) by 10 / 
\put {100} at -15 {0}
\put (90) at -15 €10) 
\put (80) at -15 (20) 
\put (70) at -15 (30) 
\put (60) at -15 (40) 
\put {50} at -15 {50}
\put (Map.) at -15 (25) 
\put {$\bullet $) at (1) (13) 
\put {$\bullet $) at (7) (15)
```
#### \endpicture

**Figure 3:** The start of a typical plot-file **as** created by Part 111.

All the observations of one year are collected in one the observations; see the example on the next page.<br>file with a structure as in Figure 1. This file contains These macros are available on request.

9700 AV Groningen The Netherlands **TAJQRUGR86.RUG.NL** 

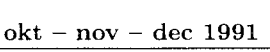

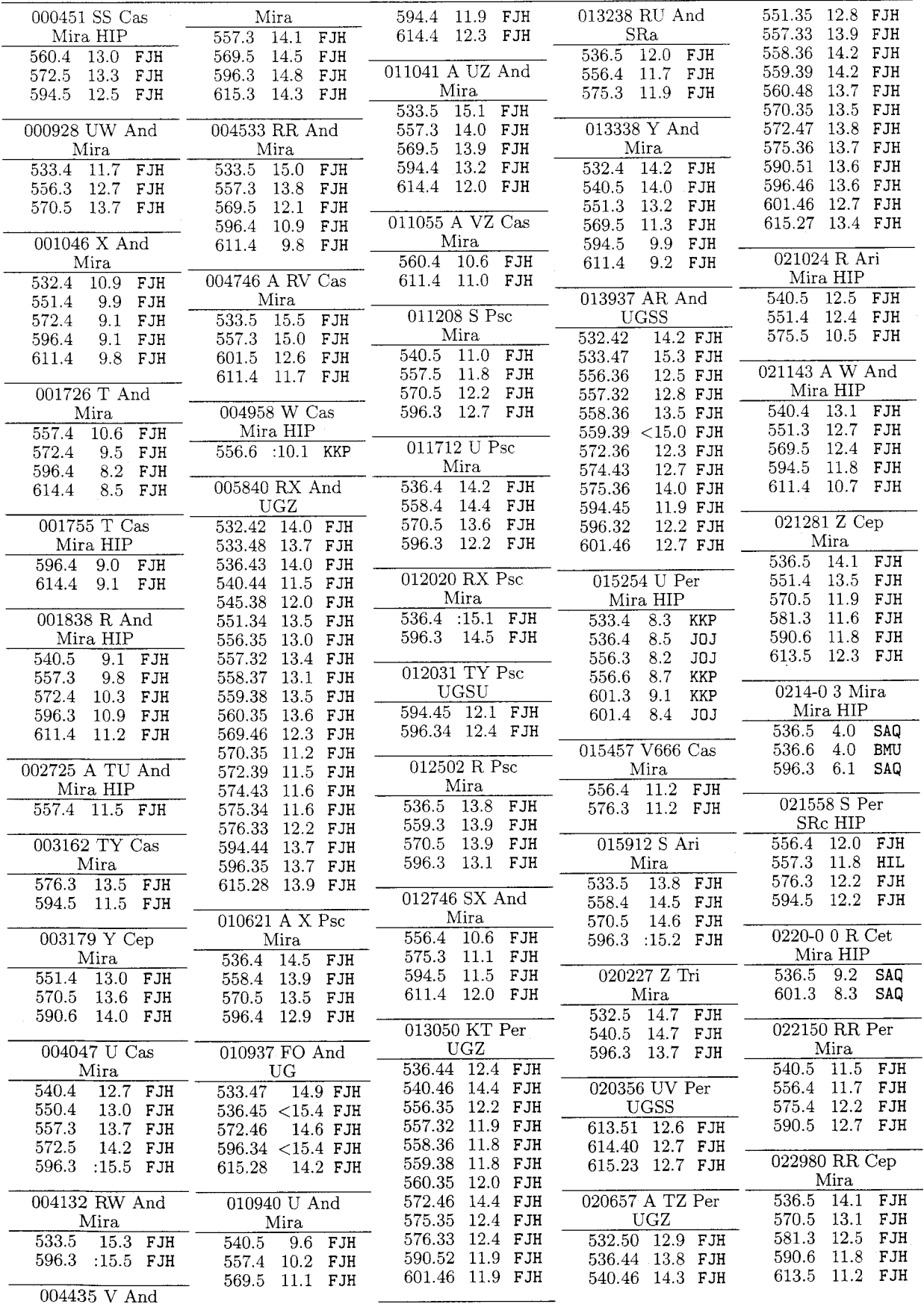